Muda o teu Mundo Igreja VIVA

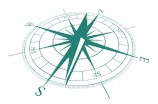

# **PROCEDIMENTOS | SITE JA**

Olá Dirigentes, pedimos a vossa colaboração para garantir que todos os procedimentos abaixo sejam realizados pelos vossos núcleos. Obrigado!

### **1| Seguro JA**

A ativação ou renovação de Seguro é obrigatório para todos os associados ou visitas JA. Até ao dia 31 Janeiro de 2022, todos os associados deverão realizar a sua renovação de Seguro. Não é possível participar em atividades JA que envolvam atividades mais desportivas (indoor ou outdoor) sem a renovação de Seguro.

- Na Área Reservada do site JA, acede ao campo Dados Pessoais e clica em Seguro pessoal. Escolhe o Tipo de Seguro, o Método de pagamento e utiliza o Cartão de oferta (caso alguém te tenha oferecido um voucher). Aceita os Termos e Condições do Seguro e no final efetua o pagamento.

#### **2| Registo Criminal**

A apresentação do registo criminal continua a ser obrigatório para todos os dirigentes que trabalham com os ministérios juvenis. Na última semana de Dezembro de cada ano esta declaração deverá ser carregada no site da Juventude Adventista.

- Na Área Reservada do site JA, acede ao campo Dados Pessoais e clica em O meu perfil pessoal. Debaixo da fotografia (em letras minúsculas) clica em Editar dados pessoais. No campo Comprovativos de Documentos, faz o upload do teu Registo Criminal. Se ainda não inseriste uma cópia do teu cartão de cidadão, faz o upload logo na linha abaixo. No final Guarda as alterações.

#### **3| Consentimentos Site JA**

Para efeitos de conformidade com o Regulamento Geral sobre proteção de Dados, todos os associados deverão dar o seu consentimento no site da Juventude Adventista.

- Na Área Reservada do site JA, acede ao campo Dados Pessoais e clica em O meu perfil pessoal. Debaixo da fotografia procura a área Consentimentos – Dados Pessoais e Percurso JA. Clica em Editar e coloca visto no quadradinho em branco. No final Guarda as alterações.

- Se o **associado for menor de idade**, na Área Reservada do site JA, acede ao campo Dados Pessoais e clica em O meu perfil pessoal. Debaixo da fotografia procura a área Afiliação e Autorização de Registo AJA | Menores de idade. Clica em Editar e preenche todos os campos. Faz o upload de Autorização da inscrição AJA. No final Guarda as alterações.

Muda o teu Mundo Igreja VIVA

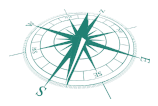

#### **4| Dados pessoais - Censos**

No início de cada ano, cada associado deve atualizar a sua ficha de associado, caso exista necessidade (mail, morada, telefone, etc.). Todos os campos devem ser preenchidos.

- Na Área Reservada do site JA, acede ao campo Dados Pessoais e clica em O meu perfil pessoal. Debaixo da fotografia (em letras minúsculas) clica em Editar dados pessoais. Preenche todos os campos e no final Guarda as Alterações.

### **5| Percurso JA**

Até ao dia 30 de Abril de 2022, cada associado deverá concluir o preenchimento do seu Percurso JA no site. A sistematização desta informação permitirá que os dados estejam sempre atualizados e fáceis de aceder.

Sugerimos que seja primeiramente elaborado um documento word com toda a informação. Esse documento deverá ser revisto pela direção local e só depois é que a informação deverá ser submetida no site nos respetivos campos (este ato poderá ser realizado pelo jovem, pelo pais ou dirigentes, ficando a aguardar a aprovação do nível seguinte. 

No final de cada investidura o perfil deverá ser atualizado.

- Na Área Reservada do site JA, acede ao campo Dados Pessoais e clica em O meu perfil pessoal. Debaixo dos dados pessoais procura a área Percurso JA. Clica em Editar em cada um dos campos e preenche-os. Faz o upload dos documentos solicitados. No final Guarda as alterações.

- Se quiseres aceder a toda a informação organizada (portfolio), debaixo da fotografia clica em PDF.

# **6| Voucher JA**

O Cartão de oferta JA representa a oportunidade de realizares uma oferta diferenciada e de especial utilidade a alguém, considerando todos os artigos e serviços disponíveis no site. 

- Na Homepage no cabeçalho, clica em Cartão de oferta e faz a tua oferta para ajudar alguém.

### **7| Donativos JA**

Todos aqueles que quiserem apoiar e abraçar a missão da Juventude Adventista em todos os seus projetos, poderão fazê-lo através de donativos de uma forma sistemática ou pontual.

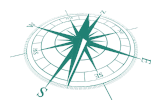

Muda o teu Mundo Igreja VIVA

- Na Homepage no cabeçalho, clica em Donativos e faz a tua oferta para ajudar este movimento. Introduz o mail da pessoa a quem desejas oferecer o código e esta poderá usá-lo no espaço apropriado em cada compra.

# **8| Formulários online**

Os Formulários JA online (investiduras, exames, etc) serão lançados na reunião de Dirigentes em Janeiro (29).